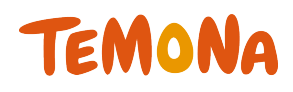

## -パートナー会社様用デザイン設定マニュアル- 2015年6月 初版

◇**お問合せ先◇ テモナ株式会社 たまごコンシェル TEL:03-6635-6451 FAX:03-6740-1754 Mail: tamago-con@temona.co.jp** 

目次

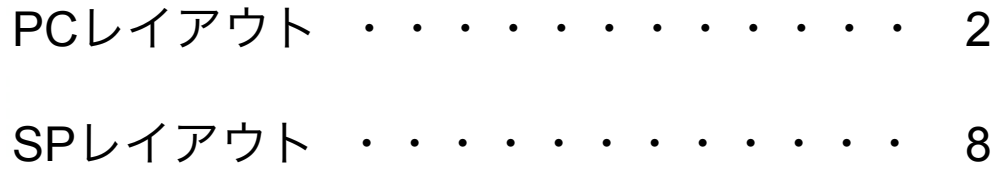

パートナー会社様用デザイン設定マニュアルとは、PCレイアウト設定、SPレイアウ ト設定の設定方法を記載したマニュアルとなります。

こちらの資料以外でもデザイン設定方法のヘルプページがございますのでご参照くだ さいませ。

https://tamago.temonalab.com/support/manual/112

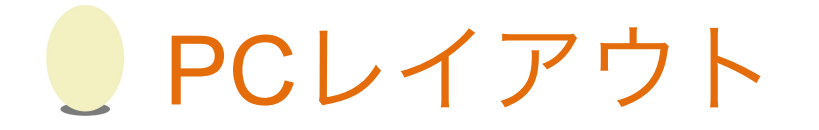

ショッピングカート内に表示する文言やデザインの設定ができます。 編集可能な画面はプルダウンから選択できます。 スタイルシート(CSS)の定義も可能です。

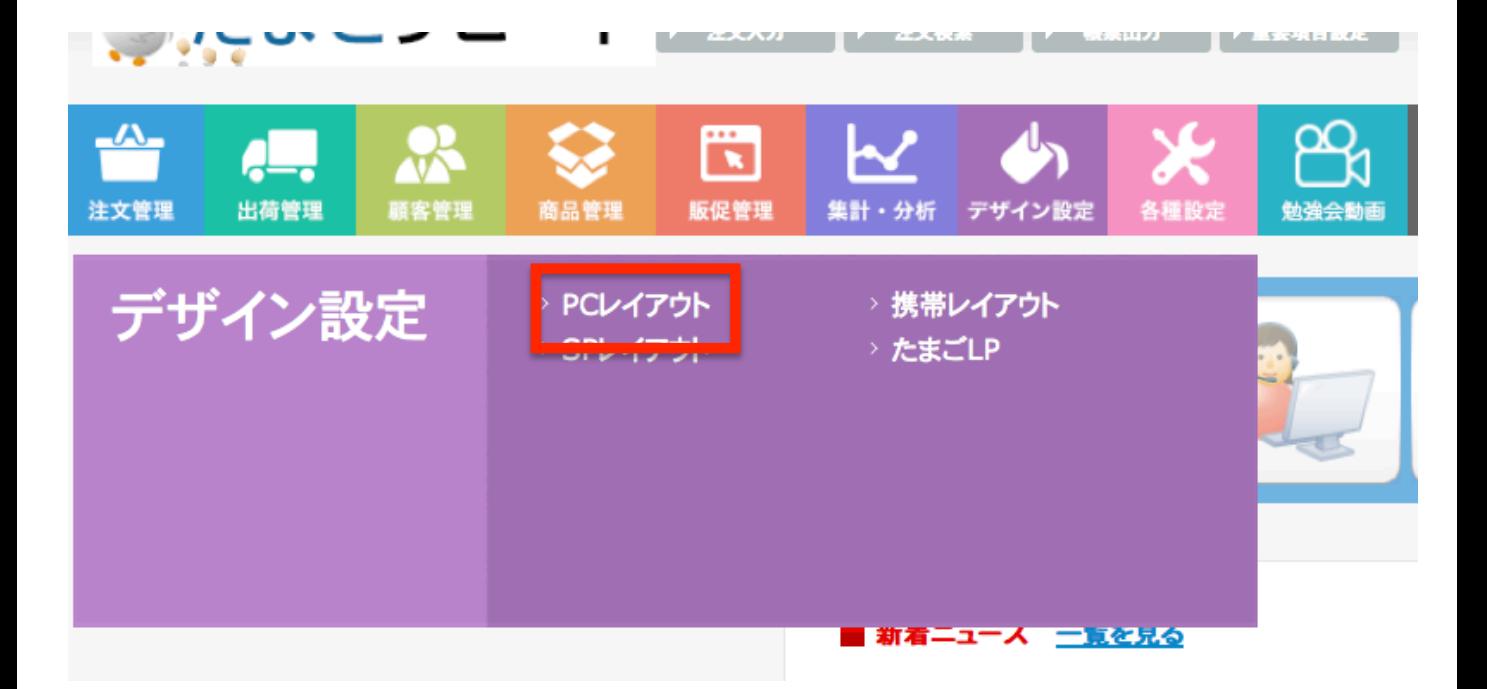

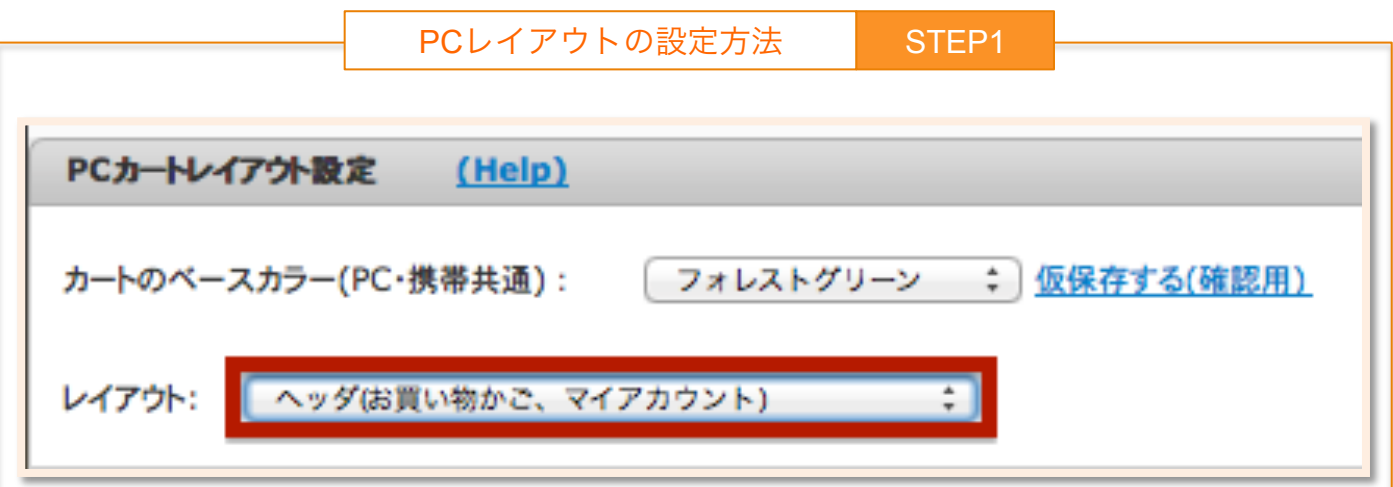

「レイアウト」から編集したいレイアウトを選択します。

お買い物手続き:お客様情報入力以降の画面です。 お買い物かご、マイアカウント:上記以外の画面になります。

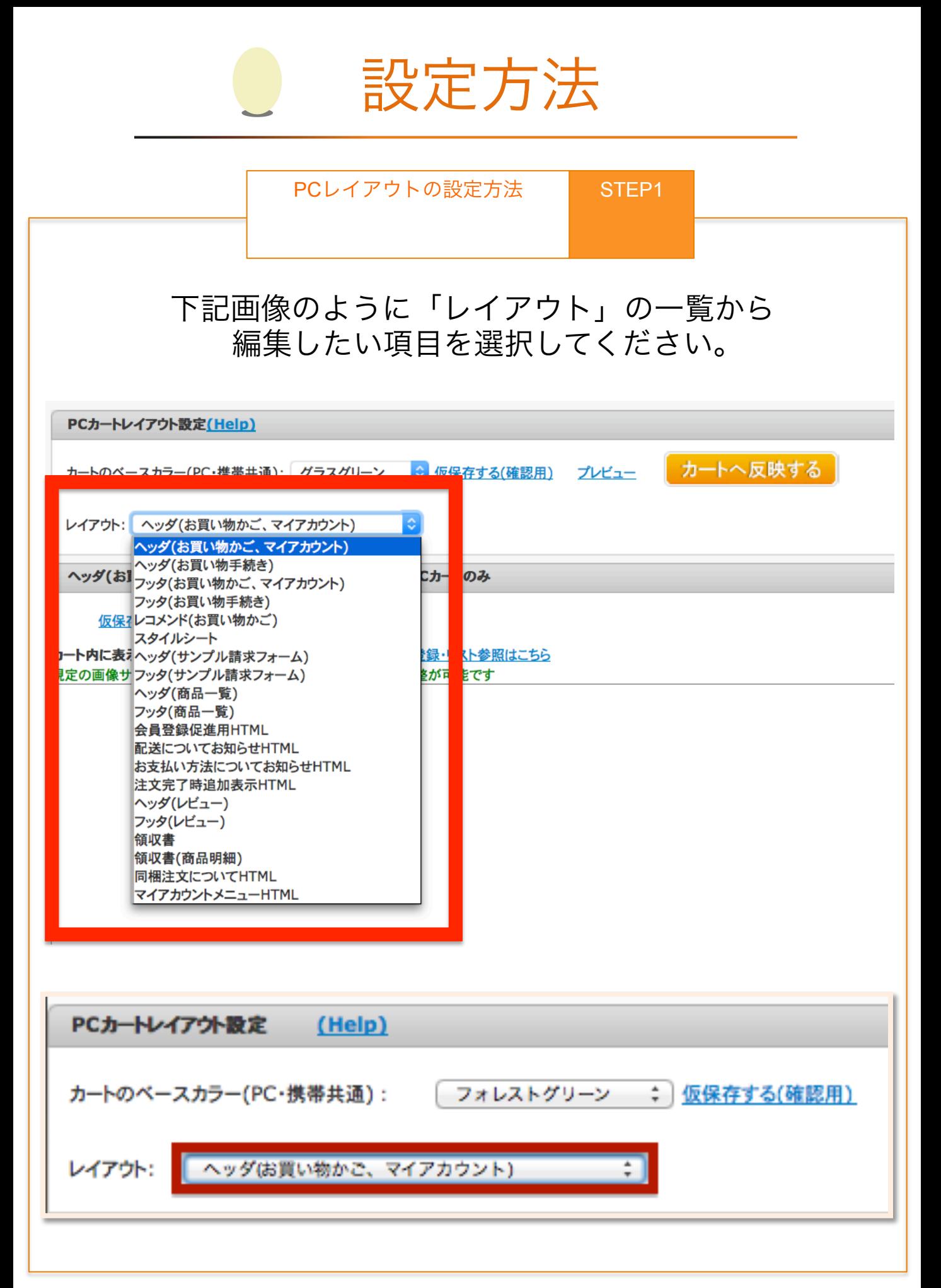

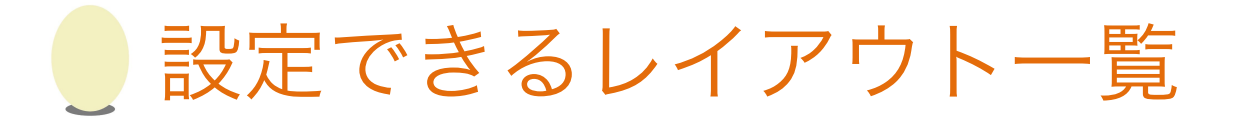

≎ ヘッダ(お買い物かご、マイアカウント) ヘッダ(お買い物かご、マイアカウント) ーヘッダ(お買い物手続き)<br>-<br>- フッタ(お買い物かご、マイアカウント) フッタ(お買い物手続き) ィレコメンド(お買い物かご) スタイルシート オヘッダ(サンプル請求フォーム) ナフッタ(サンプル請求フォーム) ヘッダ(商品一覧) フッタ(商品一覧) 会員登録促進用HTML 配送についてお知らせHTML お支払い方法についてお知らせHTML 注文完了時追加表示HTML ヘッダ(レビュー) フッタ(レビュー) 領収書 領収書(商品明細) 同梱注文についてHTML マイアカウントメニューHTML

・レイアウトを選択したら、HTMLで編集を行います。

・画像をアップロードする場合、「画像ファイル登録・リ スト参照はこちら」から画像をアップロードしてください。 (FTPの場合はshop\_dataというフォルダ内にあります)

## ・右側のタグ一覧からタグを差し込むことで、動的な情報 を入れていただくことも可能です。

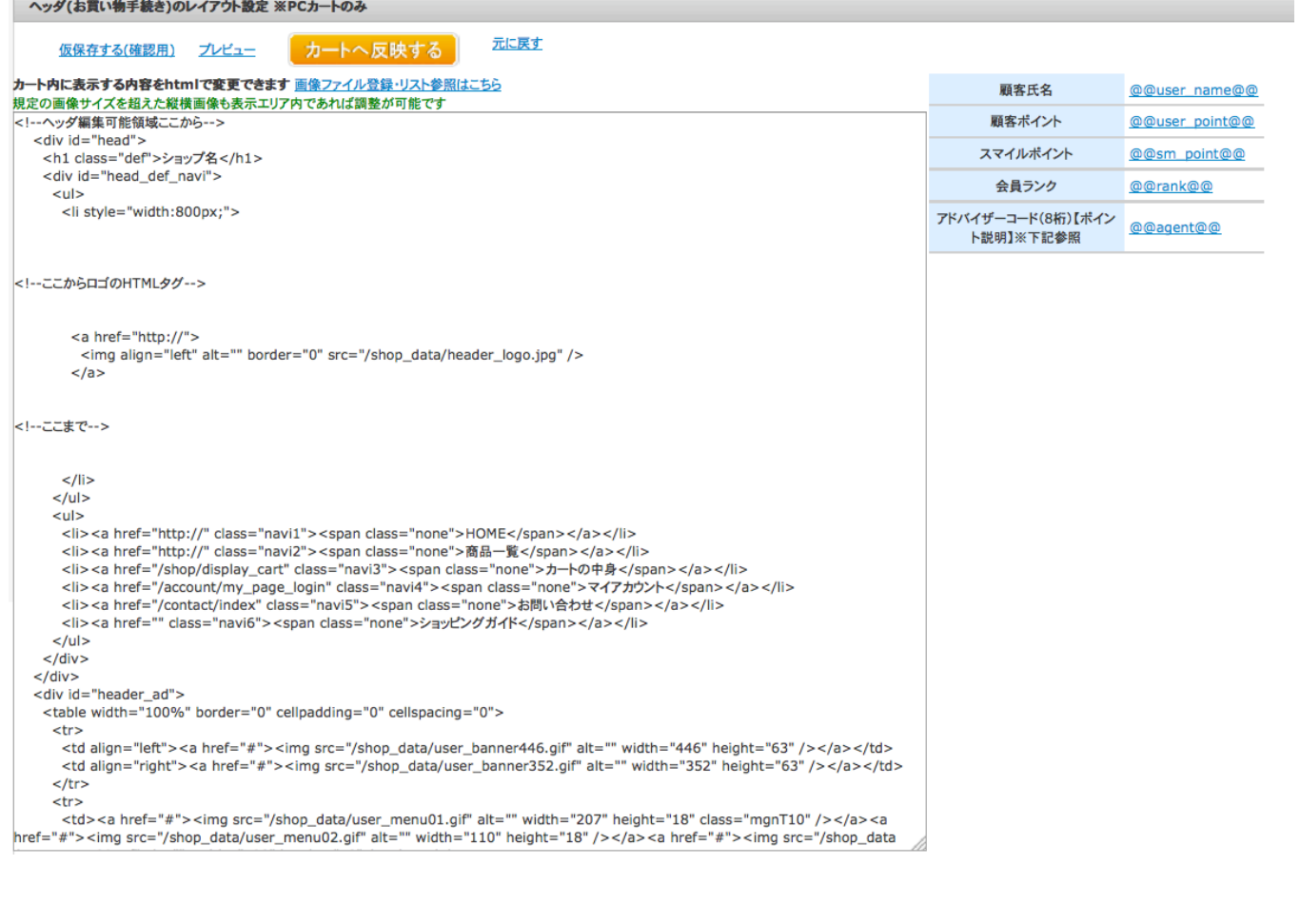

・「仮保存する(確認用)」のボタンを押してから、「プレ ビュー」を押していただくと、編集後のページを確認でき ます。

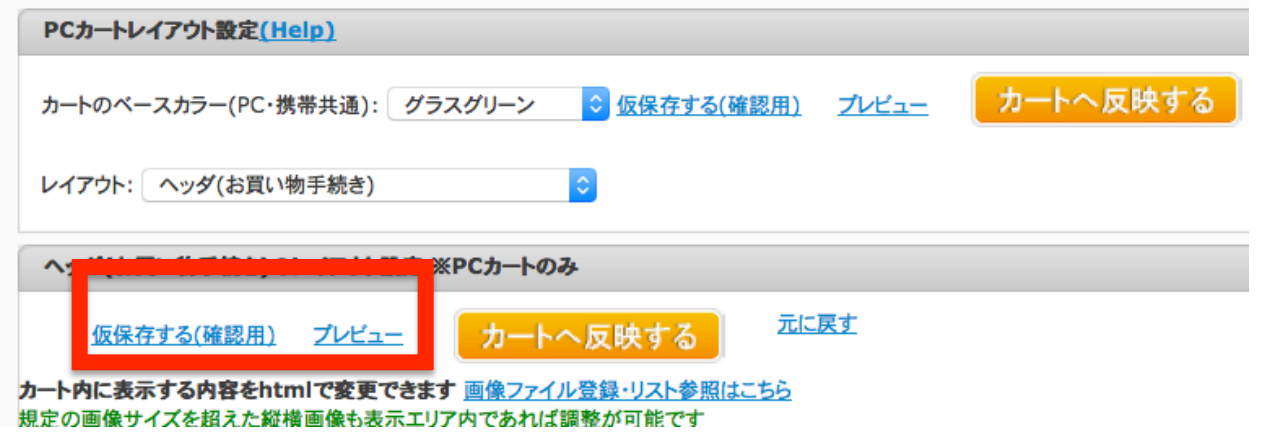

・確認完了後「カートへ反映する」ボタンを押すと、実際の カート画面に反映されます。

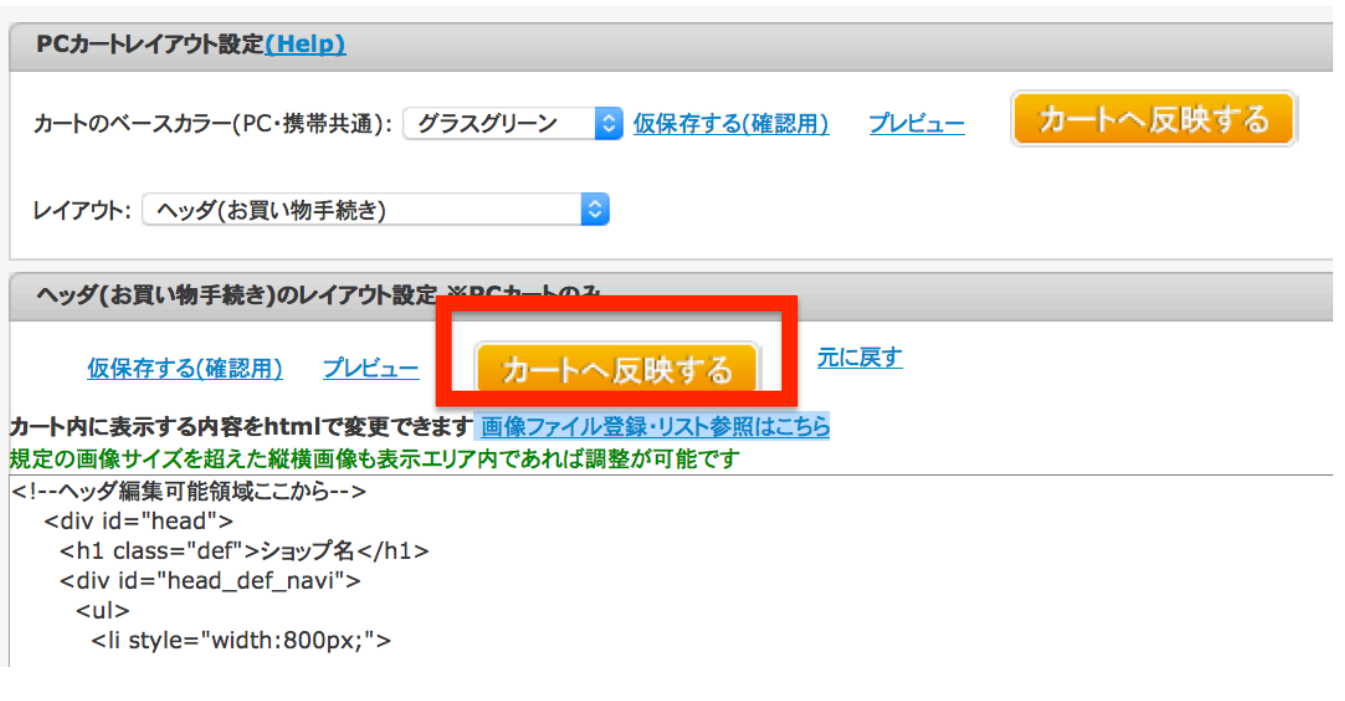

・FTP内のshop\_dataというフォルダについては、「画像ファイル登録・リ スト参照はこちら」から管理画面上でアップロード可能です。

※FTPでフォルダをアップロードする際に、下記のフォルダ名と重複する場 合はご利用いただけませんのでご注意ください。

> account admin category contact jasper layouts mail\_magazine mailer maintenance message one\_tag order plus review sample shared shop step store

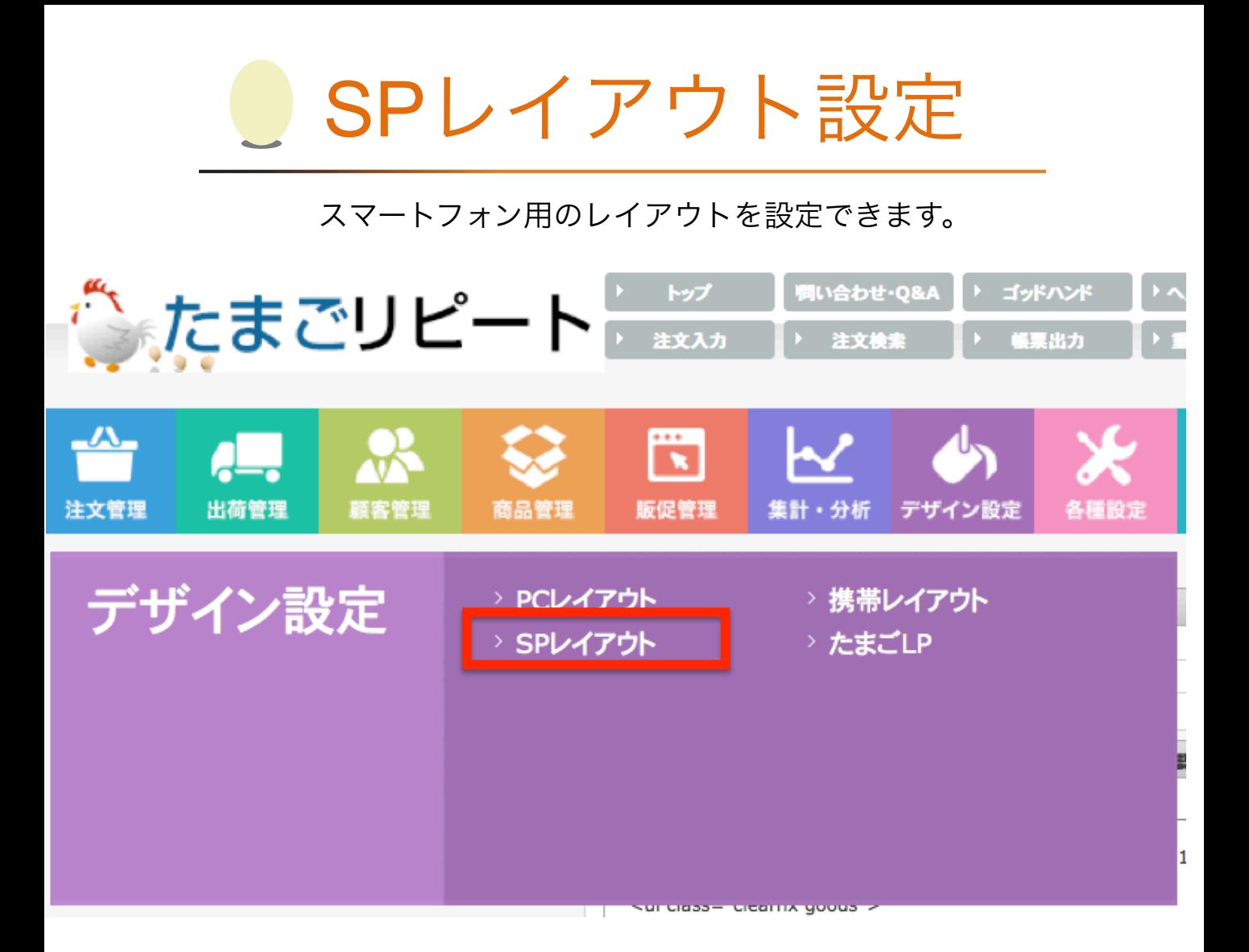

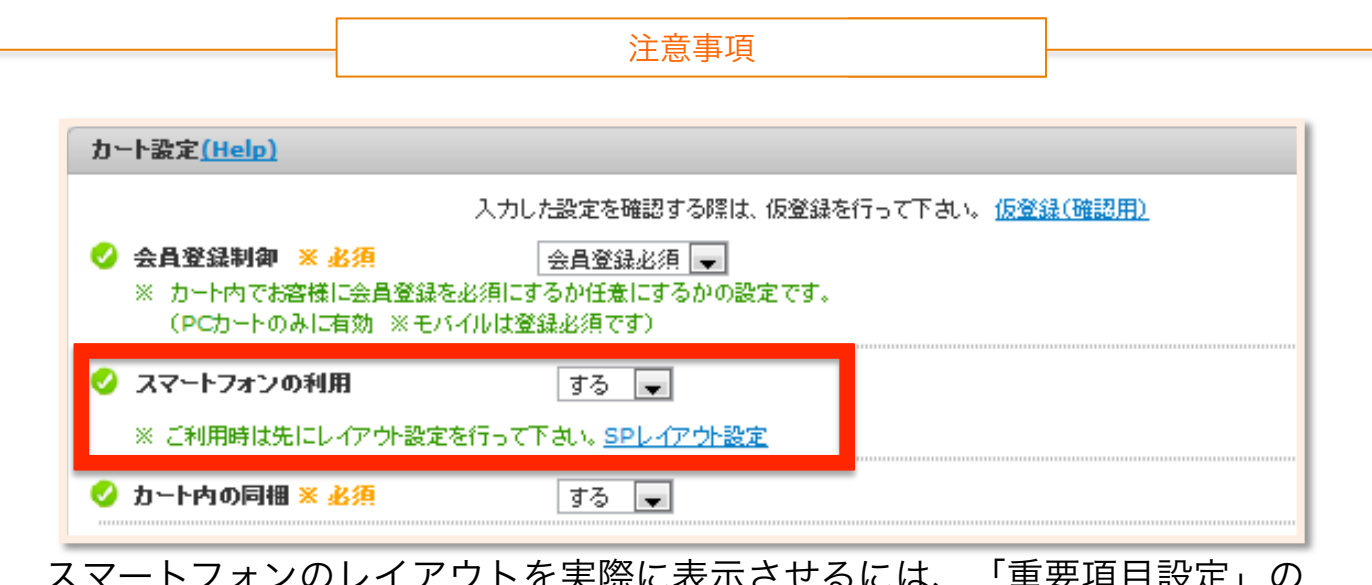

スマートフォンのレイアウトを実際に表示させるには、「重要項目設定」の 「カート設定」にある「スマートフォンの利用」を「する」にしてください こちらを設定していない場合、スマートフォンからアクセスしても、PCペー ジが表示されます。

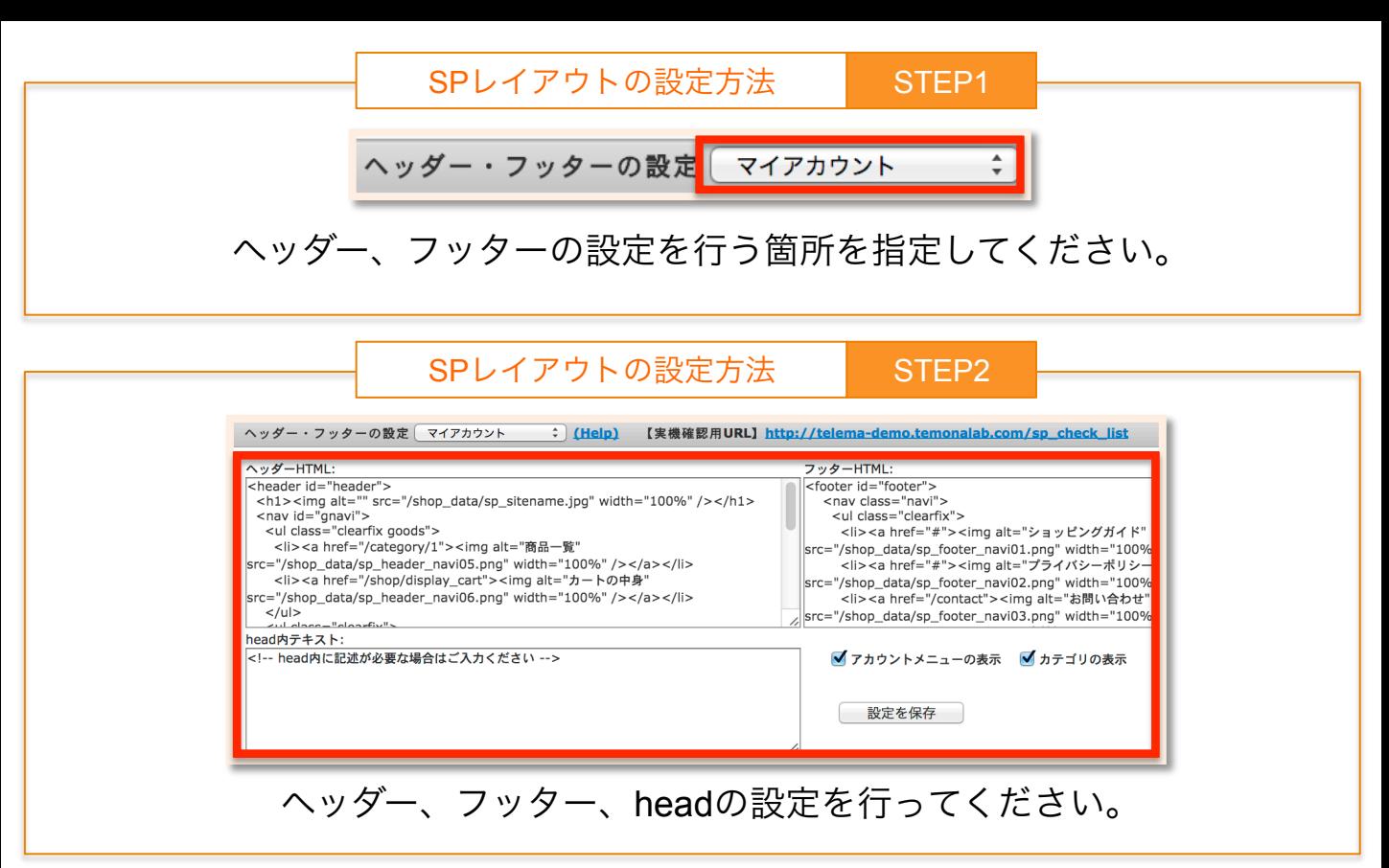

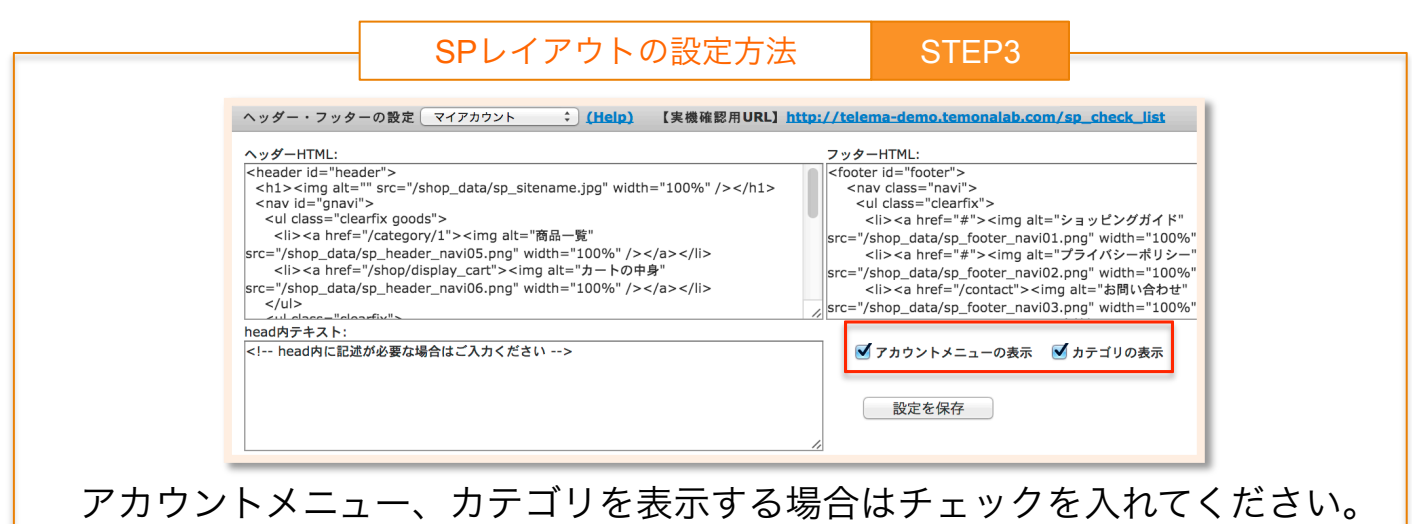

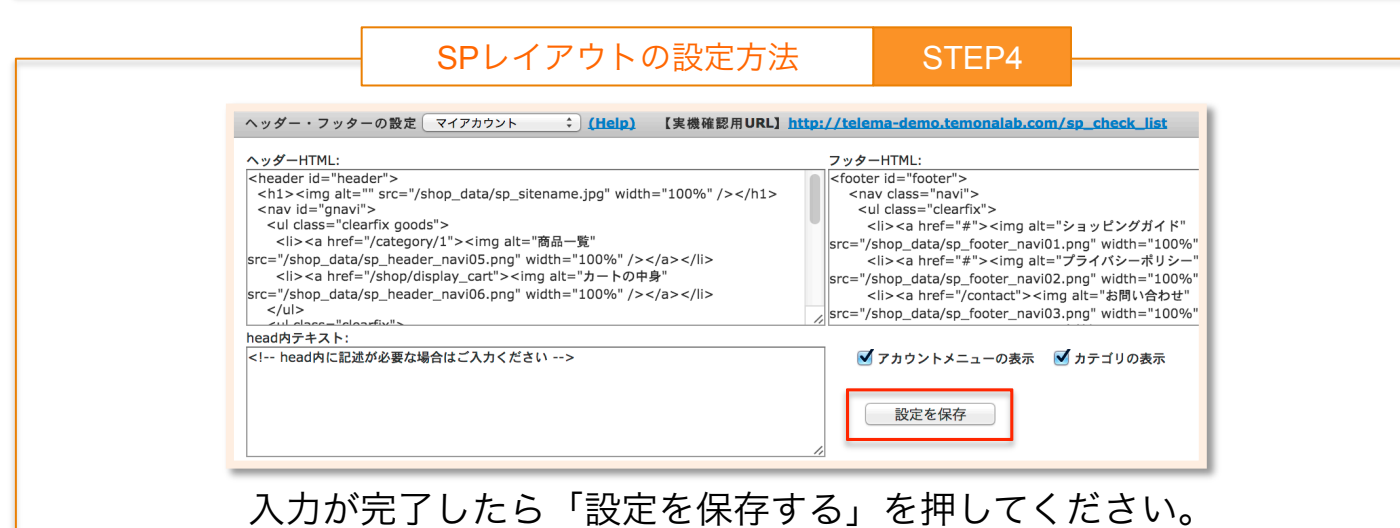

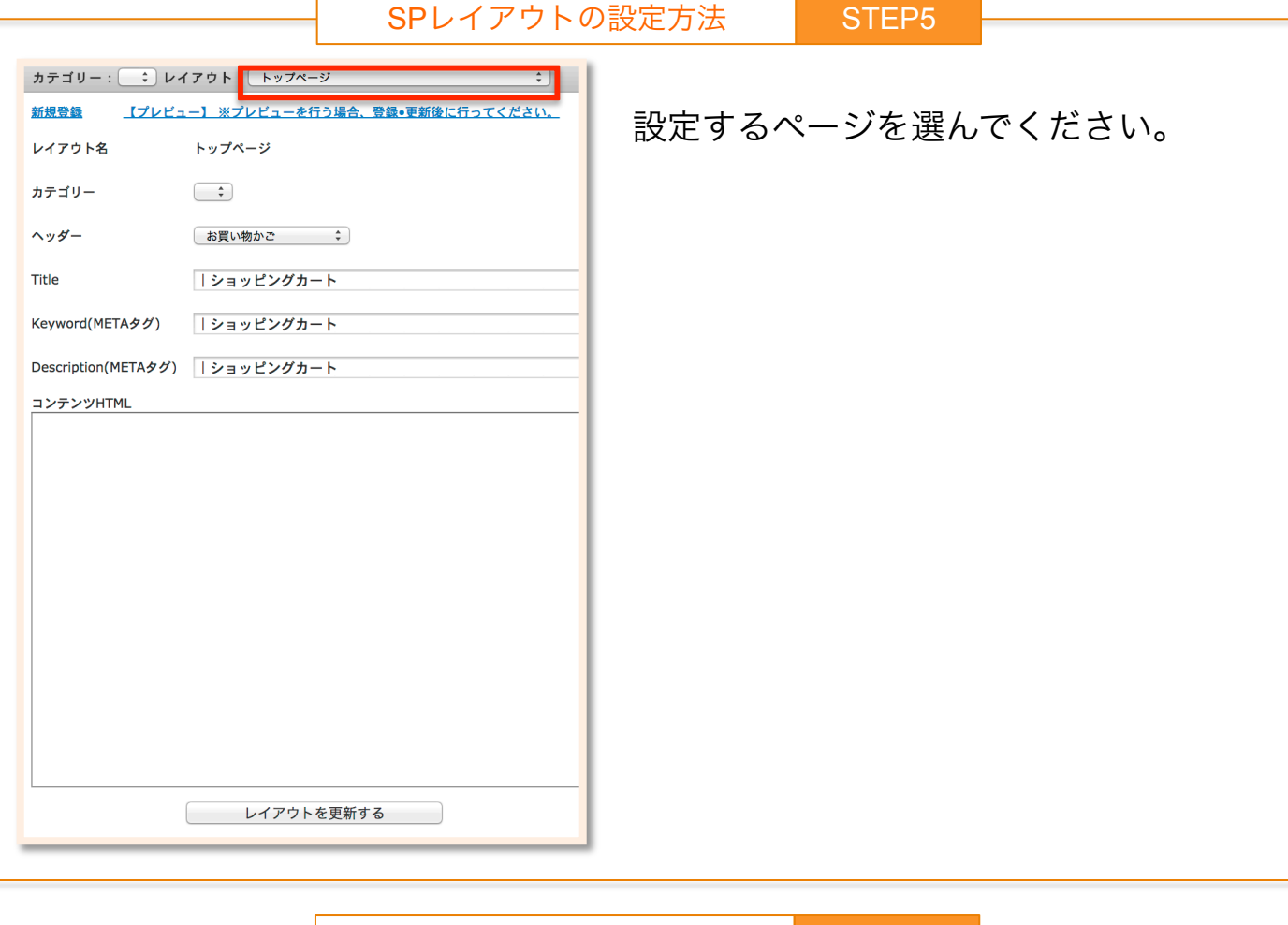

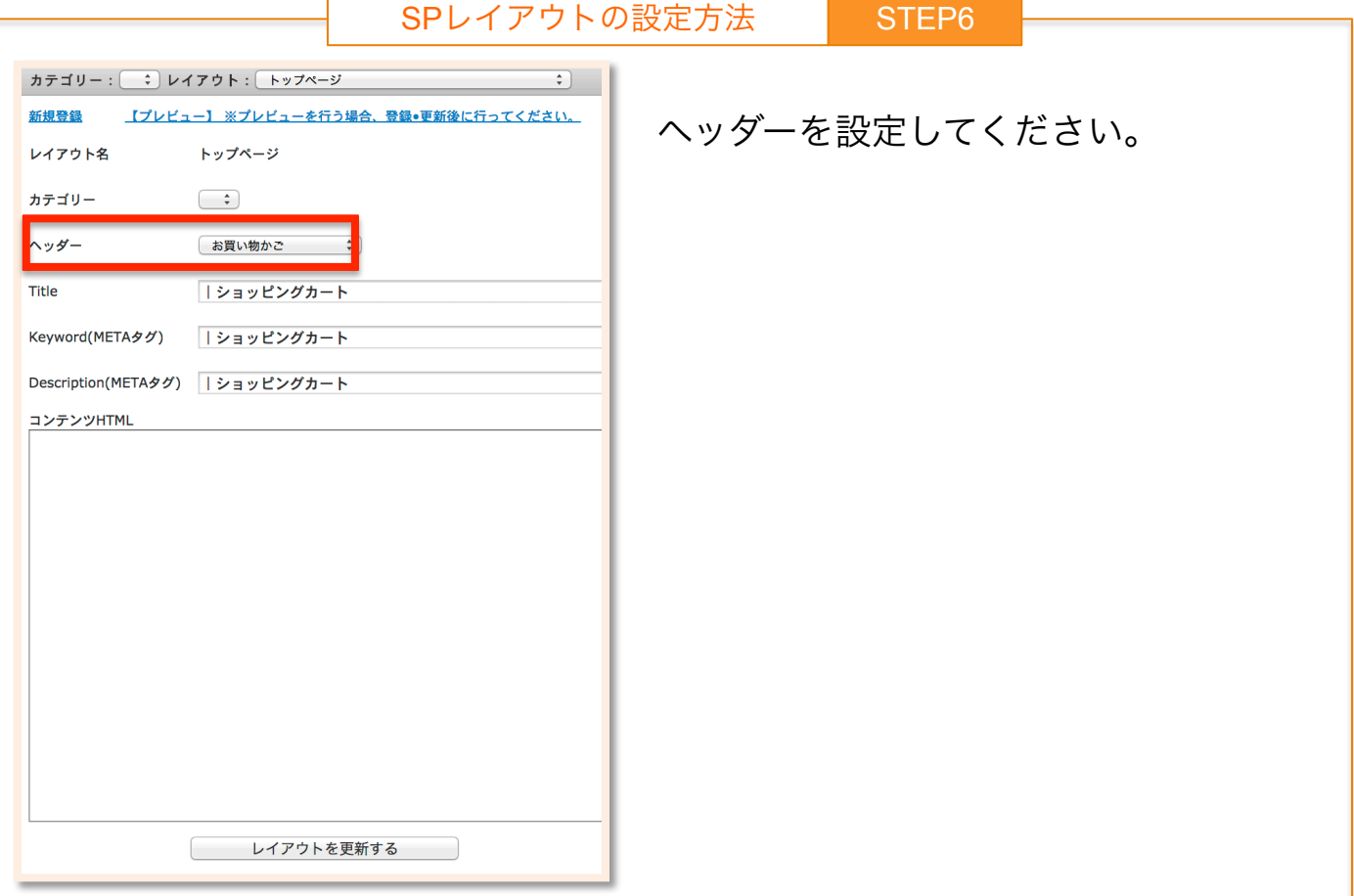

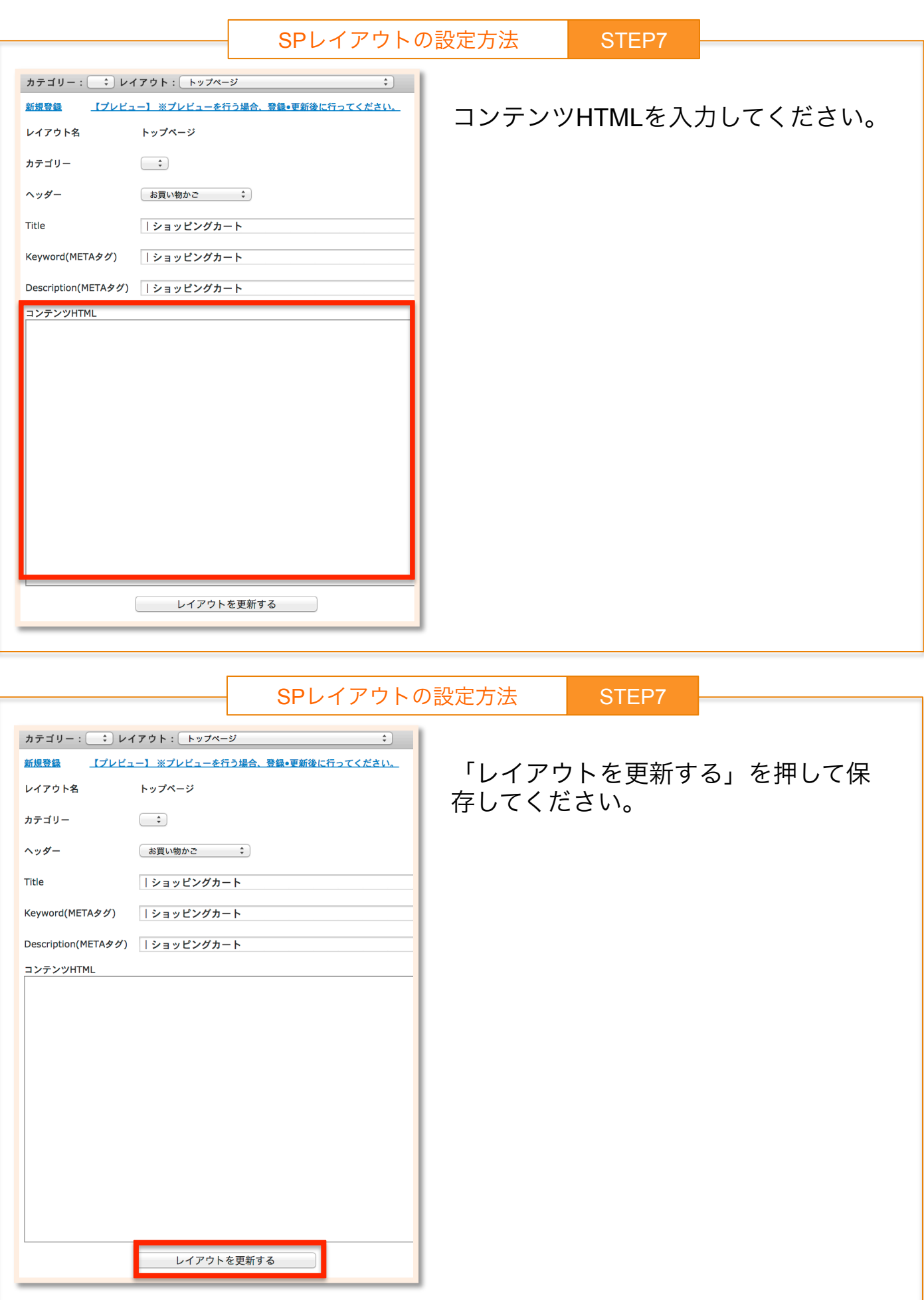

## SP/PCページの切り替え

以下の様にリンクを設定することで、たまごリピートの設定に関係なく、 SP・PCのページを表示させることができます。

- ・スマートフォンからPCページへの切り替え <a href=/shop/display\_cart?pc=on>PC版表示</a>
- ・PCページからスマートフォンページへの切り替え <a href=/shop/display\_cart?pc=off>スマートフォン版表示</a>

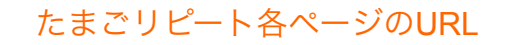

【モバイル・スマホURL】 ・トップページ http://\*\*\*\*\*\*\*\*ドメイン\*\*\*\*\*\*\*\*\*/shop/top ・その他ページ※新規で作成されたページなど http://\*\*\*\*\*\*\*\*ドメイン\*\*\*\*\*\*\*\*\*/store/レイアウトコード 【商品ページのURL】 ※PC・携帯・スマホ同一 ・商品カテゴリーページ http://\*\*\*\*\*\*\*\*ドメイン\*\*\*\*\*\*\*\*\*/category/1 ・商品詳細ページ http://\*\*\*\*\*\*\*\*\*ドメイン\*\*\*\*\*\*\*\*/category/item\_detail/test0001 【カート画面のURL】 ※PC・携帯・スマホ同一 ・マイアカウントログインURL https://\*\*\*\*\*\*\*\*\*ドメイン\*\*\*\*\*\*\*\*/account/my\_page\_menu ・「パスワードを忘れた方はこちら」のリンク先 https://\*\*\*\*\*\*\*\*\*ドメイン\*\*\*\*\*\*\*\*/account/forget\_password? controller\_name=account ・カートに入れた際のURL http://\*\*\*\*\*\*\*\*\*ドメイン\*\*\*\*\*\*\*\*/shop/display\_cart ・お問い合わせフォーム https://\*\*\*\*\*\*\*\*\*ドメイン\*\*\*\*\*\*\*\*/contact/index